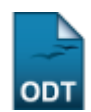

# **Relatório de Projetos com Avaliações Pendentes**

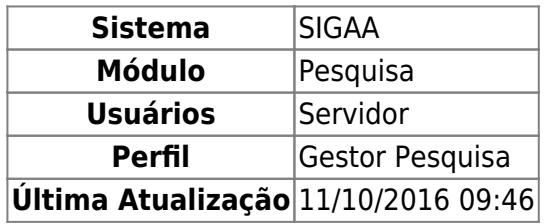

Esta operação permite ao usuário visualizar o relatório dos projetos da Instituição que estão com as avaliações pendentes.

Para gerar o relatório, acesse o SIGAA → Módulos → Pesquisa → Relatórios → Projetos de Pesquisa → Projetos com Avaliações Pendentes.

Na tela apresentada, informe os Critérios de Consulta:

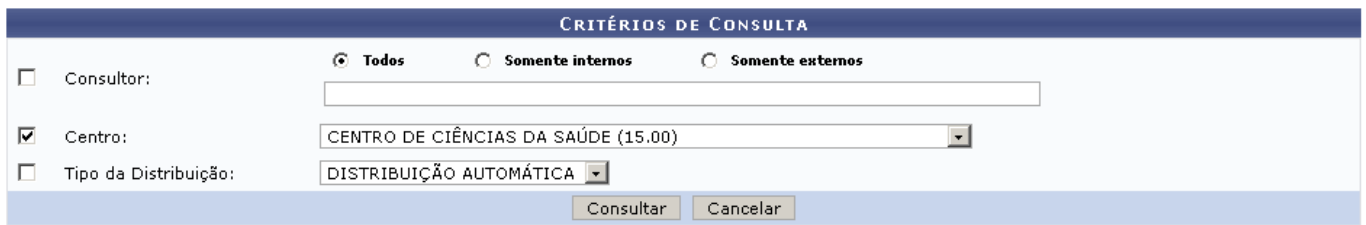

Caso desista de realizar a operação, clique em *Cancelar* e confirme a operação na caixa de diálogo que será gerada posteriormente

Prosseguindo, preencha o formulário selecionando uma ou mais opções para encontrar as avaliações pendentes. Os campos disponíveis são:

- Consultor: Digite os três primeiros dígitos para que o sistema mostre uma lista com os nomes disponíveis. Também é possível filtrar essa lista de acordo com a origem do consultor. Para isso, selecione uma das opções acima do campo: Todos, Somente Interno ou Somente Externos;
- Centro: Selecione na lista o centro de origem dos projetos pendentes;
- Tipo da Distribuição:
	- Distribuição Automática;
	- Distribuição Manual.

No exemplo, buscaremos por projetos do CENTRO DE CIÊNCIAS DA SAÚDE (15.00).

Após determinar os critérios do relatório, clique em *Consultar*. O documento gerado será semelhante ao mostrado abaixo.

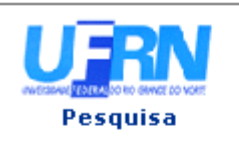

UNIVERSIDADE FEDERAL DO RIO GRANDE DO NORTE SISTEMA INTEGRADO DE GESTÃO DE ATIVIDADES ACADÊMICAS

EMITIDO EM 04/02/2011 09:48

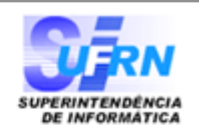

### **AVALIAÇÕES PENDENTES DE PROJETOS DE PESQUISA**

#### **CIÊNCIAS DA SAÚDE**

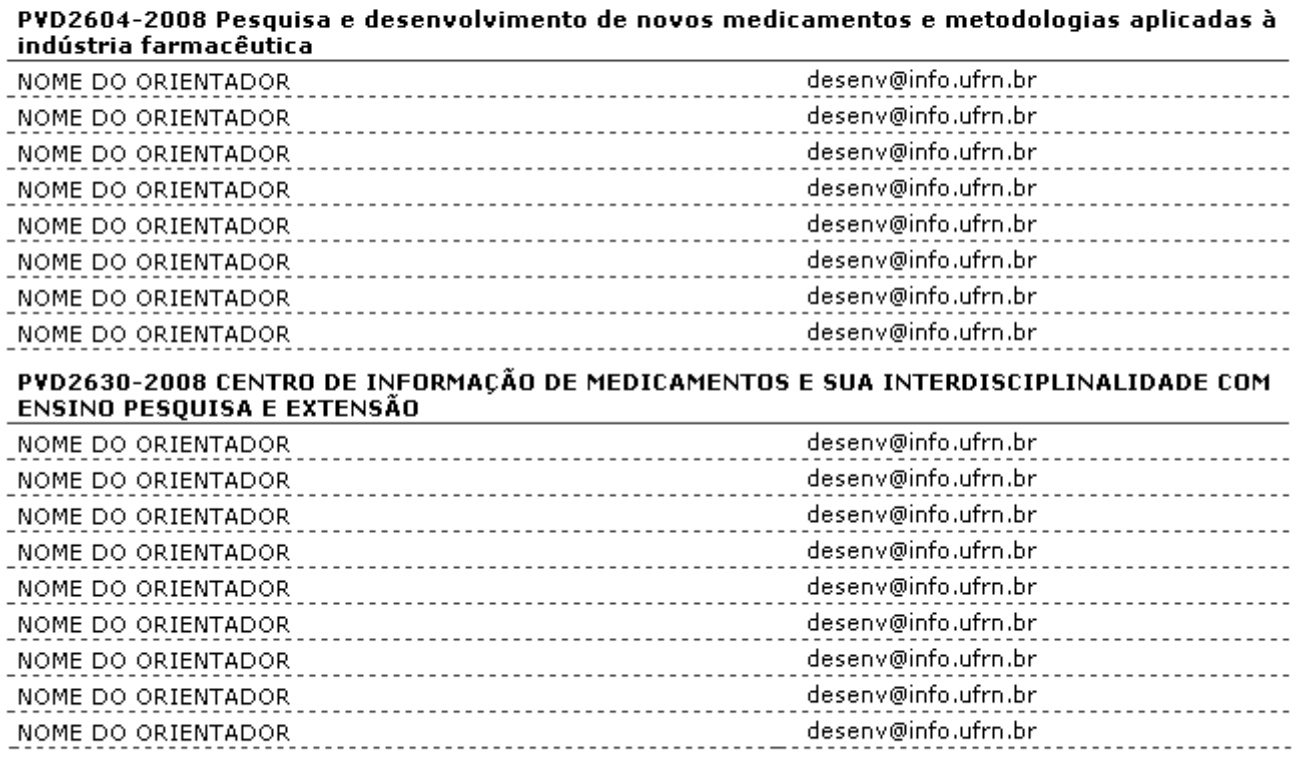

#### 10 Projetos Distribuidos

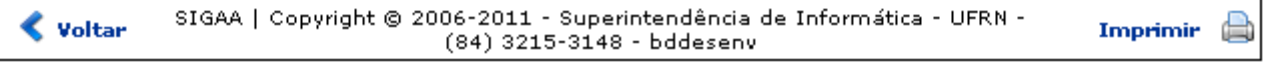

O relatório exibirá os projetos pendentes de avaliação de acordo com a unidade. É possível visualizar uma lista dos orientadores e a quantidade de projetos distribuídos.

Se desejar imprimir o relatório, clique em *Imprimir* 

Para retornar à tela de busca, clique em *Voltar*.

Para voltar ao menu principal do módulo, clique em Pesquisa.

## **Bom Trabalho!**

## **Manuais Relacionados**

- [Relatório de Submissão de Projetos](https://docs.info.ufrn.br/doku.php?id=suporte:manuais:sigaa:pesquisa:relatorios:projetos_de_pesquisa:relatorio_de_submissao_de_projetos)
- [Relatórios Finais](https://docs.info.ufrn.br/doku.php?id=suporte:manuais:sigaa:pesquisa:relatorios:projetos_de_pesquisa:relatorios_finais)
- [<< Voltar Manuais do SIGAA](https://docs.info.ufrn.br/doku.php?id=suporte:manuais:sigaa:pesquisa:lista)

From: <https://docs.info.ufrn.br/>-

Permanent link: **[https://docs.info.ufrn.br/doku.php?id=suporte:manuais:sigaa:pesquisa:relatorios:projetos\\_de\\_pesquisa:projetos\\_com\\_avaliacoes\\_pendentes](https://docs.info.ufrn.br/doku.php?id=suporte:manuais:sigaa:pesquisa:relatorios:projetos_de_pesquisa:projetos_com_avaliacoes_pendentes)**

Last update: **2016/10/11 09:46**

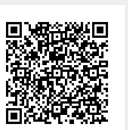